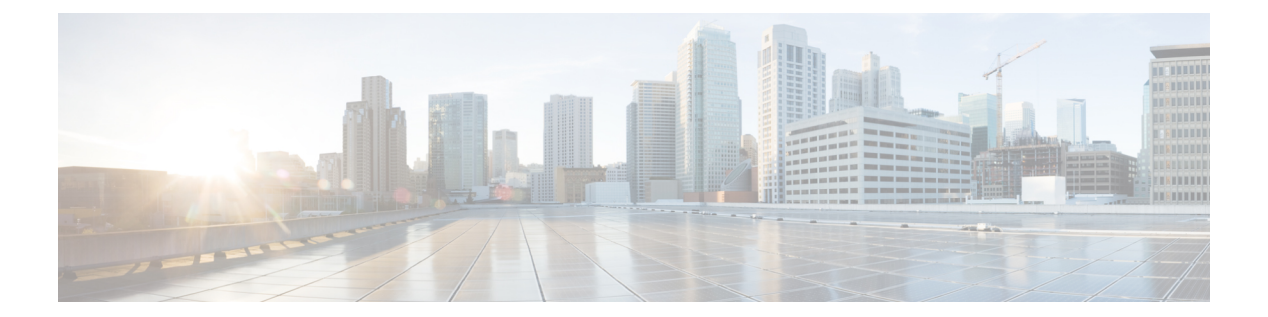

# クライアント

- [AllowUserSelectChatsFileDirectory](#page-2-0) (3 ページ)
- [AutoAcceptFileTransfer](#page-2-1)  $(3 \sim \rightarrow \sim)$
- [AutoAcceptImage](#page-3-0)  $(4 \sim -\gamma)$
- [AutoAnswerForGuidedAccess](#page-3-1) (4 ページ)
- [AutosaveChatsLocation](#page-3-2)  $(4 \sim \rightarrow \sim)$
- [CachePasswordMobile](#page-4-0)  $(5 \sim \rightarrow \sim)$
- [CacheSessionCookieInDevice](#page-4-1) (5ページ)
- [Call\\_Center\\_Audio\\_Enhance\\_Mode](#page-4-2) (5 ページ)
- [ChatAlert](#page-4-3)  $(5 \sim -\gamma)$
- [ChatTelephonyEscalationLimit](#page-5-0)  $(6 \sim \rightarrow \sim)$
- [ContactCardonHover](#page-5-1)  $(6 \sim \rightarrow \sim)$
- [DefaultActionOfContactList](#page-5-2) (6 ページ)
- [Disable\\_IM\\_History](#page-6-0) (7 ページ)
- [DisableAllMeetingReminder](#page-7-0)  $(8 \sim -\gamma)$
- [DisableAudioDucking](#page-7-1)  $(8 \sim \rightarrow \sim)$
- [DisableCallHistoryResolution](#page-7-2) (8 ページ)
- [DisableLocusCMR](#page-7-3) (8 ページ)
- [DisableNonAcceptMeetingReminder](#page-8-0) (9 ページ)
- [DisableRemoteDesktopControl](#page-8-1) (9 ページ)
- [DisableStartOnlineForOfflineMeeting](#page-8-2) (9 ページ)
- [DisplayScreenshotWhenSwitchApps](#page-9-0) (10 ページ)
- [EMMType](#page-9-1)  $(10 \sim -\check{\mathcal{V}})$
- [EnableAutosave](#page-9-2)  $(10 \sim -\check{\vee})$
- [EnableConvertNumberToURI](#page-10-0) (11 ページ)
- [EnableFecc](#page-10-1)  $(11 \leftarrow \lor \lor \lor)$
- [EnableFTE](#page-11-0)  $(12 \lt \lt \lt \lt)$
- [EnableInlineImages](#page-11-1)  $(12 \sim \sim \gamma)$
- [EnablePrt](#page-11-2) (12 ページ)
- [EnablePrtEncryption](#page-12-0)  $(13 \sim -\gamma)$
- [EnableReminderForNoneWebExMeeting](#page-12-1)  $(13 \sim \rightarrow \sim)$
- [EnableSaveLogsToLocal](#page-12-2) (13 ページ)
- [EnableSingleNumberReach](#page-12-3)  $(13 \sim -\gamma)$
- [EnableVDIFallback](#page-13-0) (14 ページ)
- [ForceLogoutTimerDesktop](#page-13-1) (14 ページ)
- [ForceLogoutTimerMobile](#page-13-2)  $(14 \sim -\gamma)$
- Forgot Password URL  $(15 \sim -\gamma)$
- [GlobalPhoneServiceErrorOnMobile](#page-14-1) (15 ページ)
- [HideCallControlStrip](#page-14-2) (15 ページ)
- IP Mode  $(16 \sim -\gamma)$
- [J2JMaxBandwidthKbps](#page-15-1)  $(16 \sim +\frac{1}{2})$
- [jabber-plugin-config](#page-15-2)  $(16 \sim -\gamma)$
- [JabberHelpLink](#page-16-0)  $(17 \sim -\gamma)$
- [JawsSounds](#page-16-1)  $(17 \sim -\gamma)$
- [MakeUsernameReadOnly](#page-16-2) (17 ページ)
- [MaxNumberOfBookmarks](#page-17-0) (18 ページ)
- Mention GroupChat  $(18 \sim -\gamma)$
- Mention P2Pchat (18 ページ)
- Mention PersistentChat  $(18 \sim -\gamma)$
- [MyJabberFilesLocation](#page-18-0) (19 ページ)
- [pChatMeeting](#page-18-1)  $(19 \sim -\gamma)$
- [pChatShare](#page-18-2)  $(19 \sim -\gamma)$
- Persistent Chat Enabled  $(20 \sim \rightarrow \sim)$
- [Persistent\\_Chat\\_Mobile\\_Enabled](#page-19-1) (20 ページ)
- [PersistentChatTelephonyEnabled](#page-19-2) (20 ページ)
- [PersistIMNotifications](#page-20-0) (21 ページ)
- [PrtCertificateName](#page-20-1) (21 ページ)
- [PRTCertificateUrl](#page-20-2)  $(21 \sim -\gamma)$
- [PrtLogServerURL](#page-21-0) (22 ページ)
- [ResetOnLogOutOnMobile](#page-21-1) (22 ページ)
- [RestoreChatOnLogin](#page-21-2)  $(22 \sim \rightarrow \sim)$
- [SaveLogToLocal](#page-22-0)  $(23 \sim \sim \sim)$
- [ScreenReaderShowErrors](#page-22-1) (23 ページ)
- [ShowCallAlerts](#page-22-2)  $(23 \sim -\gamma)$
- [ShowIconWhenMobile](#page-23-0)  $(24 \sim \sim \gamma)$
- [ShowRecentsTab](#page-23-1)  $(24 \sim -\gamma)$
- [SingleLinePhoneLabel](#page-24-0)  $(25 \sim \sim \sim \sim)$
- [spell\\_check\\_enabled](#page-24-1)  $(25 \sim -\gamma)$
- [spell\\_check\\_language](#page-24-2) (25 ページ)
- [StartCallsWithVideoOverCellular](#page-25-0) (26 ページ)
- [STARTUP\\_AUTHENTICATION\\_REQUIRED](#page-25-1) (26 ページ)
- [SwapDisplayNameOrder](#page-26-0) (27 ページ)
- [SystemIdleDuringCalls](#page-26-1)  $(27 \sim \rightarrow \sim)$
- [TelephonyOnlyDiscovery](#page-26-2)  $(27 \sim -\gamma)$
- [UnreadMessageDeleteAlert](#page-27-0) (28 ページ)
- [UpdateURL](#page-27-1) (28 ページ)
- [LdapAnonymousBinding](#page-27-2)  $(28 \sim -\gamma)$
- [UseSystemLanguage](#page-28-0)  $(29 \sim \rightarrow \sim)$
- [UXModel](#page-29-0)  $(30 \sim -\check{\mathcal{V}})$

#### <span id="page-2-0"></span>**AllowUserSelectChatsFileDirectory**

Windows 版 Cisco Jabber に適用されます。

ユーザによる MyJabberChats フォルダと MyJabberFiles フォルダのディレクトリの変更 が可能かどうかを決定します。

- true (デフォルト):ユーザは、[オプション (Options)]ダイアログの[チャット (Chats)] タブにある[フォルダの変更(ChangeFolder)]ボタンを使用して、MyJabberChatsフォ ルダと MyJabberFiles フォルダを変更できます。
- false:ユーザによる MyJabberChats フォルダおよび MyJabberFiles フォルダのディ レクトリの変更は許可されません。[フォルダの変更(Change Folder)] ボタンは、**[**オプ ション(**Options**)**]** ダイアログの [チャット(Chats)] タブでは表示されません。 MyJabberChats フォルダおよび MyJabberFiles フォルダのディレクトリは、 AutosaveChatsLocation パラメータによって決定されます。

このパラメータが設定されていない場合、true として動作します。

例:<AllowUserSelectChatsFileDirectory>*true*</AllowUserSelectChatsFileDirectory>

#### <span id="page-2-1"></span>**AutoAcceptFileTransfer**

デスクトップ クライアント向け Cisco Jabber に適用されます。

ファイル転送中にユーザがファイルを自動で受け取るかを指定します。このパラメータは、 AutoAcceptImageパラメータを使用して設定できる画像には適用されません。

- true: ファイルは、IM で送信するときにダウンロードされるように自動的に受け入れられ ます。
- false (デフォルト): ファイルは自動的に受け入れられず、受信者はファイルの受信に手動 で同意する必要があります。
- 例: <AutoAcceptFileTransfer>true</AutoAcceptFileTransfer>

#### <span id="page-3-0"></span>**AutoAcceptImage**

デスクトップ クライアント向け Cisco Jabber に適用されます。

ユーザごとに自動で受信する .jpg、.jpeg、.gif、および .png 画像を設定します。デフォルトで オフになっているAutoAcceptFileTransferパラメータは、画像ファイルには適用されないため、 このパラメータには影響しません。

true (デフォルト): 画像はクライアントで自動的に受け入れられます。

false: 画像は自動的に受け入れられず、標準ファイル転送が使用されます。

#### <span id="page-3-1"></span>**AutoAnswerForGuidedAccess**

iPhone および iPad 版 Cisco Jabber に適用されます。

デバイス上でガイド付きアクセスがアクティブな場合に、クライアントで自動応答オプション を使用できるようにするかどうかを指定します。自動応答を使用すると、クライアントはボイ スとビデオによる着信 Jabber Call に自動的に応答できます。

- true:ガイド付きアクセスがアクティブな場合、クライアントの設定で自動応答が可能にな ります。
- false (デフォルト): 自動応答は利用できません。

#### <span id="page-3-2"></span>**AutosaveChatsLocation**

Windows 版 Cisco Jabber に適用されます。

ユーザが会話を終えたら、自動的にインスタントメッセージおよびファイル転送が保存される パスを定義します。ローカル ファイル システム上の絶対パスを使用します。チャットは 「MyJabberChats」というフォルダに保存され、ファイルは「MyJabberFiles」というフォ ルダに保存されます。

AllowUserSelectChatsFileDirectory パラメータが false として設定されると、このパラメータは MyJabberFilesLocation パラメータと連携して次のように機能します。

- AutosaveChatsLocation パラメータと MyJabberFilesLocation パラメータの両方に値が設定さ れている場合、MyJabberFilesLocation の値が優先されます。
- MyJabberFilesLocation パラメータに値が設定されていない場合は、AutosaveChatsLocation 値が MyJabberChats フォルダおよび MyJabberFiles フォルダのパスを決定します。
- AutosaveChatsLocation パラメータおよび MyJabberFilesLocation パラメータの両方に値が設 定されていない場合は、すべてのチャットとファイルはデフォルトの場所(「ドキュメン ト」フォルダ)に保存されます。

例:<AutosaveChatsLocation>*Local\_Path*</AutosaveChatsLocation>

#### <span id="page-4-0"></span>**CachePasswordMobile**

モバイル クライアント向け Cisco Jabber に適用されます。

クライアントがパスワードをキャッシュに保存するかどうかを指定します。

- true (デフォルト):クライアントが、ユーザパスワードをキャッシュに保存するので、ユー ザは、クライアントが起動した際自動で、サインインします。
- false: クライアントは、ユーザ パスワードをキャッシュに保存できないので、ユーザは、 クライアントが起動した際、毎回パスワードを入力しなければなりません。
- 例:<CachePasswordMobile>true</CachePasswordMobile>

#### <span id="page-4-1"></span>**CacheSessionCookieInDevice**

iPhone および iPad 版 Cisco Jabber に適用されます。

iPhone および iPad 版 Cisco Jabber でiOS キーチェーンにクッキーをキャッシュするかどうかを 指定します。アプリケーションがバックグラウンドで動作を停止した場合、iOS キーチェーン にキャッシュされた SSO クッキーにより、ユーザが Cisco Jabber に自動でサインインできるよ うにします。

- true(デフォルト):クッキーは iOS キーチェーンにキャッシュされます。
- false:クッキーは iOS キーチェーンにキャッシュされません。

#### <span id="page-4-2"></span>**Call\_Center\_Audio\_Enhance\_Mode**

連絡先の音声を再生する方法を調整します。連絡先センターの通話フローにエージェントグ リーティングまたはウィスパーアナウンスが含まれている場合は、このパラメータを使用しま す。

- true: メディアエンジンでコールセンターオーディオ拡張モードを有効にします (CPVE)
- false (デフォルト): メディアエンジンでコールセンターオーディオ拡張モードを無効にし ます (CPVE)

 $\mathcal{P}$ : < Call Center Audio Enhance Mode > true </Call Center Audio Enhance Mode >

#### <span id="page-4-3"></span>**ChatAlert**

Windows 版 Cisco Jabber に適用されます。

チャットアラートのデフォルトのサウンドを指定します。ユーザは、[オプション(Options)] ウィンドウの [サウンドとアラート(Sounds and Alerts)] タブでこの値を変更できます。

例: <ChatAlert>IMAlert 1</ChatAlert>

#### <span id="page-5-0"></span>**ChatTelephonyEscalationLimit**

Windows 版 Cisco Jabber に適用されます。

グループ チャットとパーシステント チャットでテレフォニー エスカレーションが有効になっ ている場合に許可される最大参加者数を定義します。

デフォルト値は 25 名です。参加者 0 を設定すると、パラメータが無効になります。ただし、 参加者の上限はありません。

例:<ChatTelephonyEscalationLimit>10</ChatTelephonyEscalationLimit>

#### <span id="page-5-1"></span>**ContactCardonHover**

デスクトップ クライアント向け Cisco Jabber に適用されます。

[連絡先(Contacts)] リスト内の連絡名および検索結果の連絡名にマウス カーソルを合わせた ときに、連絡先カードを表示するかどうかを指定します。

- true (デフォルト):ハブウィンドウまたは、検索結果上にカーソルを合わせると連絡先カー ドが表示されます。Jabber for Windows では、連絡先の名前の上で CTRL + I キーを押すと 連絡先カードが表示されます。
- false:連絡先リストまたは検索結果にカーソルを合わせても連絡先カードは表示されませ  $h_{\circ}$

例:<ContactCardonHover>false</ContactCardonHover>

#### <span id="page-5-2"></span>**DefaultActionOfContactList**

モバイル クライアント向け Cisco Jabber に適用されます。

Jabberユーザが連絡先リストまたは、連絡先検索結果をタップしたときの動作を指定します。

- チャット(デフォルト): クライアントは連絡先とのチャットセッションを開始します。
- 発信:クライアントは連絡先との VoIP 通話を開始します。

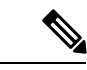

(注) これらの値では大文字と小文字が区別されます。

DefaultActionOfContactListパラメータ向けに指定された設定は、電話専用またはIM専用アカウ ントのユーザには適用されません。フルサービスを導入しているユーザに[通話 (Call) ] オプ ションが設定されている場合、電話サービスが使用できないときには、クライアントはモバイ ル通話を開始します。

例:<DefaultActionOfContactList>Call</DefaultActionOfContactList>

#### <span id="page-6-0"></span>**Disable\_IM\_History**

11.8 バージョン以降のすべてのCisco Jabber クライアントに適用されます。

参加者がログアウトした後、クライアントがチャット履歴を保持するかどうかを指定します。 参加者が Jabber をリセットするまで、クライアントはチャット履歴を保持します。

Disable IM History キーが false で、参加者がチャットウィンドウを再度開いた場合、クライア ントには最後の 200 メッセージのみが表示されます。

(注)

永続型チャット ユーザの場合は、false (デフォルト値) を使用する必要があります。 Disable IM Historyパラメータを無効にすると、永続型チャットルームの@mention機能に影響 します。

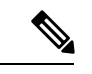

(注) このパラメータは IM 限定展開には使用できません。

• true — 参加者がログアウトした後、クライアントはチャット履歴を保持しません。

Disable IM History パラメーターが true の場合、次の設定よりも優先されます(クライア ントは履歴を保存しません)。

- IM および Presence サーバーで、クライアントでのインスタント メッセージ履歴のロ グ記録の許可。
- **Webex**メッセンジャー組織管理者>ポリシーエディター>ポリシー名>ローカルアー カイブ オプション。
- false (デフォルト) 参加者がログアウトした後、クライアントはチャット履歴を保持し ます。

チャット履歴を保持するには、IM および Presence サーバーのクライアントでのインスタ ントメッセージ履歴のログ記録の許可オプションまたは、Webex Messengerの**Webex**メッ センジャー組織管理者>ポリシーエディター>ポリシー名>ローカルアーカイブオプショ ンを有効にする必要があります。

例:<Disable IM\_History>true</Disable\_IM\_History>

#### <span id="page-7-0"></span>**DisableAllMeetingReminder**

Windows 版 Cisco Jabber と Mac 版 Cisco Jabber に適用されます。

Jabber ミーティングタブにある Webex Meetings に対するリマインダをユーザに通知するかを指 定します。

- true:通知しません。
- false(デフォルト):通知します。

#### <span id="page-7-1"></span>**DisableAudioDucking**

Windows 版 Cisco Jabber に適用されます。

Audio Ducking 機能を有効にするかどうかを指定します。

- true (デフォルト)—Audio Ducking が無効です
- false—Audio Ducking が有効です

例: <DisableAudioDucking>true</DisableAudioDucking>

#### <span id="page-7-2"></span>**DisableCallHistoryResolution**

すべてのクライアントに適用されます。

Jabber を起動すると、Jabber は、連絡先ソースからの通話履歴にある各発信者を検索しようと します。外部電話番号からのコールのほとんどが連絡先センターにあるような展開では、これ らの要求は外部の電話番号の不要なオーバーヘッドになります。大量の外部コールがある場 合、これらの要求は LDAP または UDS サーバに大きな負荷をかける可能性があります。

必要に応じて、DisableCallHistoryResolutionを使用して、サーバのロードを排除します。

- true: すべての電話番号解決要求をブロックします。
- false (デフォルト): 電話番号解決要求を有効にします。

例: <DisableCallHistoryResolution> true </DisableCallHistoryResolution>

#### <span id="page-7-3"></span>**DisableLocusCMR**

すべてのクライアントに適用されます。

共通アイデンティティ (CI) が有効な場合、CMR ミーティング機能のミーティング制御を無効 に指定します。

- true ミーティングの制御を無効にします。
- false (デフォルト) ミーティングの制御を有効します。
- 例:<DisableLocusCMR>false</DisableLocusCMR>

#### <span id="page-8-0"></span>**DisableNonAcceptMeetingReminder**

デスクトップ クライアント向け Cisco Jabber に適用されます。

承認していないWebexMeetingsについて、Cisco Jabberポップアップミーティングリマインダを 表示するか指定します。

- true:承認していない Webex Meetings については、Jabber ポップアップミーティングリマ インダを表示しません。
- false (デフォルト): 承認していない Webex Meetings でも Jabber ポップアップミーティ ングリマインダを表示します。
- 例:<DisableNonAcceptMeetingReminder>false</DisableNonAcceptMeetingReminder>

#### <span id="page-8-1"></span>**DisableRemoteDesktopControl**

Windows 版 Cisco Jabber に適用されます。

リモート デスクトップコントロールを IM 専用共有セッション内で有効にするかどうかを指定 します。

- true—リモート デスクトップコントロールを無効にします。
- false (デフォルト): リモートデスクトップコントロールを有効にします。

< DisableRemoteDesktopControl >true</ DisableRemoteDesktopControl >

#### <span id="page-8-2"></span>**DisableStartOnlineForOfflineMeeting**

Windows 版 Cisco Jabber に適用されます。

非Webex Meetingsのミーティングタブでオンライン開始ボタンを表示するかを指定します。こ のパラメータは、Webex Meetings には影響しません。

- true (デフォルト): 非Webex Meetings のミーティングタブでオンライン開始ボタンを表 示しません。
- false:非Webex Meetings のミーティングタブでオンライン開始ボタンを表示します。

例:<DisableStartOnlineForOfflineMeeting>false</DisableStartOnlineForOfflineMeeting>

#### <span id="page-9-0"></span>**DisplayScreenshotWhenSwitchApps**

#### Android 版 Jabberに適用

ユーザがホームボタンをスワイプしてアプリを切り替えるときにJabberの一般的なスクリーン ショットを表示するかどうかを指定します。

- true (デフォルト): ユーザがホームボタンを上にスワイプすると、Jabber アプリケーション が表示されます。
- false:ユーザがホームボタンを上にスワイプすると、Jabberの一般的なスクリーンショット が表示されます。
- 例: <DisplayScreenshotWhenSwitchApps> false </DisplayScreenshotWhenSwitchApps>

#### <span id="page-9-1"></span>**EMMType**

モバイル クライアント版 Cisco Jabber に適用されます。

エンタープライズモビリティ管理 (EMM) を使用すると、EMMTypeがユーザがログインできな いようにJabberモバイルクライアントをブロックすることができます。このパラメータを設定 しない場合、Jabberはデフォルトであらゆる種類のクライアントの使用を許可します。このパ ラメータは、許可された Jabber クライアントのセミコロン区切りのリスト (1; 2) を受け入れま す。

- 0 (デフォルト): 標準 Jabber モバイルクライアントを許可します
- 1: Intune 版 Jabber を許可します
- 2: Blackberry 版 Jabber を許可します
- $\varphi$ : < EMMType > 1; 2 </EMMType >

#### <span id="page-9-2"></span>**EnableAutosave**

デスクトップ クライアント向け Cisco Jabber に適用されます。

前提条件:

- ユーザは Cisco Unified Communications Manager アカウントを保持している必要がありま す。
- また、Webex のローカルアーカイブを (組織管理 > ローカルアーカイブポリシー)、または IM および Presence サーバーのCisco Unified Communications Manager (メッセージ > 設定 >クライアントでインスタントメッセージ履歴の記録を許可)を有効にする必要がありま す。

ユーザが会話を閉じるたびに自動的にインスタントメッセージが保存されるようにするかどう かを指定します。このファイルは、ユーザがJabberからサインオフまたはリセットした場合で も維持されます。クライアントでオプションを次のように有効にします。

- Windows—ファイル > オプション > チャット > チャットセッションを自動保存**:**
- Mac—**Jabber** > 設定 > チャット > チャットアーカイブを保存**:**
- true:チェックボックスを使用できます。
- false (デフォルト): チェックボックスを使用できません。

例:<EnableAutosave>true</EnableAutosave>

次に、ユーザがWindows プラットフォーム上でドキュメント (デフォルト) を 自動保存フォル ダーとして選択した場合に保存される HTML ファイルの例を示します。

例:

```
C:\Users\user
id\Documents\MyJabberChats\userA@domain.com\Chats\userB@domain.com\2019-04-02\userB@domain.com2019-04-02_10-55-15.html
```
#### <span id="page-10-0"></span>**EnableConvertNumberToURI**

すべての Cisco Jabber クライアントに適用されます。

ユーザがチャットウィンドウで数字を入力した際に、Cisco Jabber がその番号を SIP URI に変 換するかどうかを指定します。

- true (デフォルト): Cisco Jabber が、番号を SIP URI に変換します。
- false: Cisco Jabber は、SIP URI に番号を変換しません。

例:

<EnableConvertNumberToURI>false</EnableConvertNumberToURI>

#### <span id="page-10-1"></span>**EnableFecc**

すべての Cisco Jabber クライアントに適用されます。

遠端カメラを制御する機能をクライアントで有効にするかどうかを指定します。

- •true(デフォルト): 遠端カメラ制御が有効になります。コール ビデオ ウィンドウで [Far-End Camera Control (遠端カメラ制御) ] ボタンが有効になります。
- false:遠端カメラ制御が無効になります。エンドポイントで遠端カメラを制御できる場合 でも、コール ビデオ ウィンドウでは [遠端カメラ制御(Far-End Camera Control)] ボタン が無効になります。

例:<EnableFecc>false</EnableFecc>

#### <span id="page-11-0"></span>**EnableFTE**

Windows Cisco Jabber クライアントに適用されます。

Jabberがリセットされた後、またはキャッシュをクリアした後に、ユーザに初回エクスペリエ ンスを表示するかどうかを指定します。

- true (デフォルト) リセットまたはキャッシュのクリア後に初回エクスペリエンスのダイ アログが有効になります。
- false 初回エクスペリエンスのダイアログは、リセットまたはキャッシュのクリア後に 無効になります。
- 例:<EnableFTE>false</EnableFTE>

#### <span id="page-11-1"></span>**EnableInlineImages**

デスクトップ クライアント向け Cisco Jabber に適用されます。

- クライアントが最初にダウンロードされることを許可または禁止するために、インラインイ メージを設定します。
	- true (デフォルト): 画像は Jabber で自動的に表示されます。
	- false: ユーザが画像を閲覧しなければならない場合に、ファイル転送が使用されます。

例: <EnableInlineImages>false</EnableInlineImages>

#### <span id="page-11-2"></span>**EnablePrt**

デスクトップ クライアント向け Cisco Jabber に適用されます。

クライアントの [ヘルプ(Help)] メニューで [問題の報告(Report a problem)] メニュー項目 を使用可能にするかどうかを指定します。

- true (デフォルト): [問題の報告 (Report a problem) ] メニュー項目が使用可能になりま す。
- false: [問題の報告 (Report a problem) |メニュー項目が削除されます。

例:<EnablePrt>True</EnablePrt>

このパラメータを無効にしても、ユーザは **[**スタート メニュー(**Start Menu)]** > **[Cisco Jabber]** ディレクトリ、または Program Files ディレクトリを使用して、問題レポート ツールを手動で 起動できます。

ユーザが手動で PRT を作成し、このパラメータ値が false に設定されている場合、PRT から作 成された zip ファイルにはコンテンツがありません。

#### <span id="page-12-0"></span>**EnablePrtEncryption**

問題レポートの暗号化を有効にします。デスクトップ クライアント向けの Cisco Jabber では、 このパラメータはPRTCertificateNameパラメータと共に設定します。モバイルクライアント向 けの Cisco Jabber では、このパラメータは PRTCertificateUrl パラメータと共に設定します。

- true:Cisco Jabber クライアントから送信された PRT ファイルが暗号化されます。
- false(デフォルト): Cisco Jabber クライアントから送信された PRT ファイルは暗号化さ れません。

PRT の暗号化には、Cisco Jabber 問題レポートの暗号化と復号化のための公開/秘密キー ペアが 必要です。詳細については、『*Features and Options for Cisco Jabber*』の「*Decrypt the Problem Report*」セクションを参照してください。

例:<EnablePrtEncryption>true</EnablePrtEncryption>

#### <span id="page-12-1"></span>**EnableReminderForNoneWebExMeeting**

版 Cisco Jabber デスクトップ クライアント に適用されます。

ユーザが、Jabber ミーティングタブにあるMicrosoft Outlook、 Google Calendar、Mac iCalendar、 IBM Notes およびその他、非 Webex Meetingsに対するリマインダを受け取るか指定します。

- true:リマインダを有効にします。
- false (デフォルト):リマインダを無効にします。

#### <span id="page-12-2"></span>**EnableSaveLogsToLocal**

\* Android 版 Cisco Jabberに適用されます。

ユーザが自分の携帯電話から電子メールを送信すること組織が許可していない場合、PRTログ を取得する別の方法が必要です。ユーザが、EnableSaveLogsToLocalを使用してローカルにログ を保存できるようにすることができます。使用できる値は次のとおりです。

- true (デフォルト): ユーザはローカルストレージに PRT ログを保存することができます。
- false: ユーザがローカルストレージに PRT ログを保存できないようにします。

例: <EnableSaveLogsToLocal>true</EnableSaveLogsToLocal>

#### <span id="page-12-3"></span>**EnableSingleNumberReach**

すべての Cisco Jabber クライアントに適用されます。

ユーザが、単一番号リーチのオプションにアクセスできるかどうかを指定します。

ユーザは、単一番号リーチがCisco Unified Communications Manager で設定されており、 EnableSingleNumberReachパラメータが有効の場合のみ、単一番号リーチにアクセスできます。

- true (デフォルト): 単一番号リーチがCisco Unified Communications Manager で設定されてい る場合、ユーザは、単一番号リーチにアクセスできます。
- false: ユーザは、単一番号リーチのオプションにアクセスできません。

例:

<EnableSingleNumberReach>true</EnableSingleNumberReach>

#### <span id="page-13-0"></span>**EnableVDIFallback**

このパラメータは、VDI 版 Cisco Jabber Softphone (すべてのプラットフォーム) にのみ適用され ます。

JVDI エージェントが JVDI クライアントと通信できない場合に、VDI フォールバックモードを 有効にするかどうかを指定します。

• true

• false(デフォルト)

例:

<EnableVDIFallback>true</EnableVDIFallback>

#### <span id="page-13-1"></span>**ForceLogoutTimerDesktop**

デスクトップ クライアント向け Cisco Jabber に適用されます。

ユーザが Cisco Jabber デスクトップ クライアントから自動的にサインアウトする前に非アク ティブになる時間を分単位で指定します。このパラメータが設定されていない場合、クライア ントは自動的にサインアウトしません。

時間の値の範囲は、1 ~ 480 です。

例:

<ForceLogoutTimerDesktop>15</ForceLogoutTimerDesktop>

#### <span id="page-13-2"></span>**ForceLogoutTimerMobile**

モバイル クライアント向け Cisco Jabber に適用されます。

ユーザが Cisco Jabber モバイル クライアントから自動的にサインアウトする前に非アクティブ になる時間を分単位で指定します。このパラメータが設定されていない場合、クライアントは 自動的にサインアウトしません。

時間の値の範囲は、1 ~ 480 です。

例:<ForceLogoutTimerMobile>15</ForceLogoutTimerMobile>

#### <span id="page-14-0"></span>**Forgot\_Password\_URL**

デスクトップ クライアント版 Cisco Jabber に適用されます。

パスワードを忘れた場合に、パスワードをリセットまたは取得するための Web ページの URL を指定します。

ハイブリッド クラウドベース展開では、Cisco Webex 管理ツールを使用して、忘れたパスワー ドをリセットまたは取得するための Web ページにユーザを誘導します。

例:

<Forgot\_Password\_URL>http://http\_servername/Forgot\_Password\_URL</Forgot\_Password\_URL>

#### <span id="page-14-1"></span>**GlobalPhoneServiceErrorOnMobile**

モバイル クライアント版 Cisco Jabber に適用されます。

電話サービスが別のデバイスに登録されている場合に、クライアントでエラーメッセージが表 示される場所を指定します。

- true:エラーメッセージはクライアントの先頭に表示されます。この位置は、常にユーザに 表示されます。
- false (デフォルト) の場合、通話タブにエラーメッセージが表示されます。

例: <GlobalPhoneServiceErrorOnMobile> true </GlobalPhoneServiceErrorOnMobile>

(注) このパラメータは、リリース 12.8 (1) で開始できます。

#### <span id="page-14-2"></span>**HideCallControlStrip**

Windows 版 Cisco Jabber に適用されます。

コール ウィンドウにコール制御ストリップを表示するかどうかを指定します。

• enable:コールするときにコール制御ストリップを表示します。Cisco Jabberのコールウィ ンドウの上部のバーに、ユーザがコール制御ストリップの表示と非表示を切り替えられる 新しいオプションがあります。

• disable (デフォルト):コールするときにコール制御ストリップを非表示にします。コー ル制御ストリップのないビデオ専用ウィンドウが表示されます。

```
例:
```
<HideCallControlStrip>enable</HideCallControlStrip>

#### <span id="page-15-0"></span>**IP\_Mode**

すべてのクライアントに適用されます。

Cisco Jabber クライアントのネットワーク IP プロトコルを指定します。

- IPV4 Only: Jabber は IPv4 接続のみ試行します。
- IPV6\_Only:Jabber は IPv6 接続のみ試行します。
- Dual Stack (デフォルト): Jabber は IPv4 または IPv6 のいずれかと接続できます。

例:<IP\_Mode>IPV4\_Only</IP\_Mode>

#### <span id="page-15-1"></span>**J2JMaxBandwidthKbps**

クラウド展開でのすべての Cisco Jabber クライアントに適用されます。

Jabber間コールに使用される最大帯域幅(キロビット/秒単位)を指定します。コールのビデオ 画質(解像度)は、この帯域幅制限に適合するように下げられます。

Cisco Jabber は、起動時にCisco Webex Messenger でダウンロードした jabber-config.xml ファイル から、この設定を適用します。

- 最小値: 128 kbps。これより低い値は自動的に 128 kbps まで増加します。
- 最大値は4000 kbpsです。これがデフォルト値です。4000 kbpsを超える値は自動的に4000 kbps まで削減されます。

#### <span id="page-15-2"></span>**jabber-plugin-config**

すべての Cisco Jabber クライアントに適用されます。

HTMLコンテンツを表示するカスタム埋め込みタブなどのプラグインの定義が含まれます。詳 細については、『*Features and Options for Cisco Jabber*』の「*Custom Embedded Tab Definitions*」 セクションを参照してください。

例:

```
<jabber-plugin-config>
<browser-plugin>
<page refresh="true" preload="true">
<tooltip>Cisco</tooltip>
```

```
<icon>http://www.cisco.com/web/fw/i/logo.gif</icon>
<url>www.cisco.com</url>
</page>
</browser-plugin>
</jabber-plugin-config>
```
#### <span id="page-16-0"></span>**JabberHelpLink**

Windows 版 Jabber に適用されます。

ヘルプ > **Cisco Jabber** ヘルプオプションを表示するかどうかを制御します。

- true (デフォルト): ヘルプメニューには Jabber ヘルプセンターへのリンクが含まれていま す。
- false: ヘルプメニューには、Jabber ヘルプセンターへのリンクは含まれていません。
- 例: <JabberHelpLink> false </JabberHelpLink>

#### <span id="page-16-1"></span>**JawsSounds**

Windows 版 Cisco Jabber に適用されます。

連絡先の検索結果が返される際に、Windowsの通知音を鳴らすかどうかを決定します。

- true (デフォルト) : 連絡先の検索結果が返される際に、Windowsの通知音を鳴らします。
- false:連絡先の検索結果が返される際に、Windowsの通知音を鳴らしません。

#### <span id="page-16-2"></span>**MakeUsernameReadOnly**

デスクトップ クライアント向け Cisco Jabber に適用されます。

ユーザが初めてサインインに成功した後で、[サインイン (Sign In) ] 画面の [ユーザ名 (Username)] フィールドを読み取り専用にします。

- true:ユーザが初めてサインインに成功した後で、[サインイン(Sign In)] 画面の [ユーザ 名 (Username) ] フィールドを読み取り専用にします。[ユーザ名 (Username) ] フィール ドを再び有効にする場合、または別のユーザに切り替える場合は、ユーザが [ファイル (File)] メニューから Cisco Jabber をリセットする必要があります。
- •false (デフォルト):ユーザが初めてサインインに成功した後で、「サインイン(SignIn)] 画面の「ユーザ名 (Username) コフィールドを編集可能な状態のままにします。

例:<MakeUsernameReadOnly>true</MakeUsernameReadOnly>

#### <span id="page-17-0"></span>**MaxNumberOfBookmarks**

デスクトップ クライアント版およびモバイル クライアント版 Cisco Jabber に適用されます。

常設チャットルームで許可されるブックマークの最大数を指定します。最大ブックマーク数は 30 です。

• 30(デフォルト):最大 30 のブックマークを設定します。

例: <MaxNumberOfBookmarks>30</MaxNumberOfBookmarks>

#### <span id="page-17-1"></span>**Mention\_GroupChat**

Windows 版 Cisco Jabber に適用されます。

グループ チャットで発言を有効化するかどうかを指定します。

- true (デフォルト):グループチャットでの発言を有効にします。
- false:グループ チャットでの発言を無効にします。

例: <Mention GroupChat>false</Mention GroupChat>

#### <span id="page-17-2"></span>**Mention\_P2Pchat**

Windows 版 Cisco Jabber に適用されます。

一対一のチャットで発言を有効にするかどうかを指定します。

- true (デフォルト):一対一のチャットでの発言を有効にします。
- false:一対一のチャットでの発言を無効にします。

例:<Mention\_P2Pchat>false</Mention\_P2Pchat>

## <span id="page-17-3"></span>**Mention\_PersistentChat**

Windows 版 Cisco Jabber に適用されます。

パーシステント チャットで発言を有効化するかどうかを指定します。

- true (デフォルト):パーシステント チャットでの発言を有効にします。
- false:パーシステント チャットでの発言を無効にします。
- 例:<Mention PersistentChat>false</Mention PersistentChat>

#### <span id="page-18-0"></span>**MyJabberFilesLocation**

Windows 版 Cisco Jabber に適用されます。

ユーザが会話を終えたら、自動的にインスタントメッセージおよびファイル転送が保存される パスを定義します。チャットはMyJabberChatsというフォルダに、ファイルはMyJabberFilesと いうフォルダに保存されます。

ユーザは、このパラメータをオプションダイアログのチャット タブで設定します。ユーザが フォルダの変更ボタンをクリックすると、ブラウザのダイアログが開き、選択されたフォルダ のファイルパスが MyJabberFilesLocation パラメータに書き込まれます。

このパラメータは、 AllowUserSelectChatsFileDirectory パラメータが false に設定されている場 合にだけ設定できます。

このパラメータは AutosaveChatsLocation パラメータと連携して次のように機能します。

- AutosaveChatsLocation パラメータと MyJabberFilesLocation パラメータの両方に値が設定さ れている場合、MyJabberFilesLocation の値が優先されます。
- MyJabberFilesLocation パラメータに値が設定されていない場合は、AutosaveChatsLocation 値が MyJabberChats フォルダおよび MyJabberFiles フォルダのパスを決定します。
- AutosaveChatsLocation パラメータおよび MyJabberFilesLocation パラメータの両方に値が設 定されていない場合は、すべてのチャットとファイルはデフォルトの場所(「ドキュメン ト」フォルダ)に保存されます。

#### <span id="page-18-1"></span>**pChatMeeting**

Windows 版 Cisco Jabber に適用されます。

[Meet Now(Meet Now)] オプションを常設チャット ルームで有効にするかどうかを定義しま す。

- true (デフォルト): 常設チャット ルームのユーザに対して Webex Meetings 機能が有効にな ります。ユーザに対して [Meet Now(Meet Now)] オプションが表示されます。
- false:常設チャットルームのユーザに対してWebex Meetings機能が無効になります。ユー ザに対して [Meet Now(Meet Now)] オプションが表示されません。
- 例:<pChatMeeting>false</pChatMeeting>

#### <span id="page-18-2"></span>**pChatShare**

Windows 版 Cisco Jabber に適用されます。

画面共有機能を常設チャット ルームで有効にするかどうかを定義します。

- true(デフォルト):常設チャット ルームで画面共有機能が有効になります。ユーザに対 して [画面の共有 (Share screen) 1 オプションが表示されます。
- false:常設チャットルームのユーザに対して画面共有機能が無効になります。ユーザに対 して「画面の共有 (Share screen) 1オプションが表示されません。

例:<pChatShare>false</pChatShare>

#### <span id="page-19-0"></span>**Persistent\_Chat\_Enabled**

デスクトップ クライアント向け Cisco Jabber に適用されます。

- クライアントでパーシステントチャット機能を使用できるようにするかどうかを指定します。
	- true:クライアントにパーシステント チャット インターフェイスが表示されます。
	- •false(デフォルト):設定ファイル内に設定が存在しない場合は、パラメータがデフォル ト値に設定されます。

例: <Persistent Chat Enabled>true</Persistent Chat Enabled>

#### <span id="page-19-1"></span>**Persistent\_Chat\_Mobile\_Enabled**

モバイル クライアント向け Cisco Jabber に適用されます。

クライアントでパーシステントチャット機能を使用できるようにするかどうかを指定します。 前提条件:

この値は、Cisco UnifiedCommunications ManagerのインスタントメッセージングとPresenceサー ババージョンが 11.5 su5 以降である場合にのみ、true に設定できます。

- true: クライアントでパーシステント チャット機能を利用できます。これは、次のように 設定できます。
- False (デフォルト): クライアントでパーシステント チャット機能を利用できません。

例:<Persistent Chat Mobile Enabled>false</Persistent Chat Mobile Enabled>

#### <span id="page-19-2"></span>**PersistentChatTelephonyEnabled**

Windows 版 Cisco Jabber に適用されます。

ユーザがパーシステントチャット会話に参加しているときに[コール(Call)]ボタンを使用可 能にするかどうかを指定します。

• true(デフォルト) : パーシステント チャットで [コール(Call)] ボタンが有効になり、 ユーザはこのボタンをクリックして通話を開始できます。

- false:パーシステントチャットで[コール(Call)] ボタンが表示されないため、ユーザは 会議を開始できません。
- 例:<PersistentChatTelephonyEnabled>false</PersistentChatTelephonyEnabled>

#### <span id="page-20-0"></span>**PersistIMNotifications**

Windows 版 Cisco Jabber に適用されます。

画面上で新しいメッセージが消去されるまで、そのメッセージの IM 通知が消えないようにし ます。新しい通知は、古い通知の前に表示されます。

- true: ユーザがメッセージを削除するまで、メッセージは画面上に表示されます。ユーザ は、永続的な表示をオフにするオプションを選択できます。このオプションは、通知のオ プションメニューにあります。
- false (デフォルト): 削除されるまで、メッセージは画面に残りません。メッセージは表示 され、通知がなくなり、タスクバー上に点滅している Jabber アイコンだけになるまで、 メッセージがフェードアウトし始めます。

#### <span id="page-20-1"></span>**PrtCertificateName**

デスクトップ クライアント向け Cisco Jabber に適用されます。

[エンタープライズ信頼または信頼できるルート認証局の証明書ストア(EnterpriseTrustorTrusted Root Certificate Authorities certificate store) 1に公開キーと共に証明書の名前を指定します。証明 書の公開キーは、Cisco Jabber 問題レポートの暗号化に使用されます。このパラメータは EnablePrtEncryption パラメータと共に設定する必要があります。

例:<PrtCertificateName>*Certificate Name*</PrtCertificateName>

#### <span id="page-20-2"></span>**PRTCertificateUrl**

モバイル クライアント向け Cisco Jabber に適用されます。

信頼できるルート証明書ストアの公開キーを使用して、証明書の URL を指定します。クライ アントは公開キーをダウンロードし、Cisco Jabber 問題レポートの暗号化にその公開キーを使 用します。EnablePrtEncryption が true であり、URL が誤っていたかまたはネットワークの問題 が原因で証明書がダウンロードされていない場合、Cisco Jabber は PRT を送信しません。

例:<PRTCertificateUrl>http://server\_name/path/Certificate\_Name</PRTCertificateUrl>

#### <span id="page-21-0"></span>**PrtLogServerURL**

問題レポートを送信するためのカスタムスクリプトを指定します。詳細については、『*Features and Options for Cisco Jabber*』の「*Configure Problem Reporting*」セクションを参照してくださ い。

例:<PrtLogServerURL>http://server\_name:port/path/prt\_script.php</PrtLogServerURL>

#### <span id="page-21-1"></span>**ResetOnLogOutOnMobile**

モバイル クライアント版 Cisco Jabber に適用されます。

ユーザがサインアウトするときに、自動的にリセットを実行するかどうかを指定します。

- true:ユーザがサインアウトすると、クライアントは自動的にリセットされます。この値を 設定すると、サインアウトボタンが **Jabber** にリセットするように変更されます。
- •false(デフォルト):サインアウトすることでクライアントは自動的に起動されません。
- 例: <ResetOnLogOutOnMobile> true </ResetOnLogOutOnMobile >

$$
\theta
$$

(注) このパラメータは、リリース 12.8 (1) で開始できます。

#### <span id="page-21-2"></span>**RestoreChatOnLogin**

デスクトップ クライアント向け Cisco Jabber に適用されます。

最初にサインインするときに、オプション ウィンドウの全般タブの オープンな会話を記憶す る チェックボックスをチェックするかどうかを指定します。

- true:ユーザが最初に Cisco Jabber にサインインするとき、[オープンな会話を記録する (Remember my open conversations)] チェックボックスはチェックされています。ユーザ がクライアントにサインインするたびに、Jabber は、サインアウトしたときに開いていた すべての個人間の会話を復元します。
- false (デフォルト): ユーザが最初に Cisco Jabber にサインインするとき、オープンな会話を 記録するチェックボックスはチェックされていません。

ユーザはオープンな会話を記録するチェックボックスをチェックするかしないかにより、初期 設定をいつでも上書きできます。

チャット履歴が無効の場合は、復元されたチャット ウィンドウは空欄となります。 Jabberチームメッセージングモードは常に、オープンチャットを記憶しています。全般タブに は、Jabberチームメッセージングモードのオープンな会話を記録するチェックボックスはあり ません。 (注)

例:<RestoreChatOnLogin>false</RestoreChatOnLogin>

#### <span id="page-22-0"></span>**SaveLogToLocal**

Android 版 Cisco Jabber に適用されます。

ユーザが問題レポートを自分のモバイルデバイスに直接保存できるかどうかを決定します。パ ラメータが*true*に設定されている場合、ユーザは、レポートを空の電子メールに添付するか、 問題レポートをモバイルデバイスに直接保存するかの2つの方法で問題レポートをエクスポー トできます。パラメータが*false*に設定されている場合、ユーザは電子メールオプションのみが 使用可能です。

- true (デフォルト): ユーザは、問題レポートを自分のモバイルデバイスに保存できます。
- false: ユーザは、自分のモバイルデバイスに問題レポートを保存することはできません。

<SaveLogToLocal>true</SaveLogToLocal

#### <span id="page-22-1"></span>**ScreenReaderShowErrors**

Windows 版 Cisco Jabber に適用されます。

スクリーンリーダーが動作している場合、Jabberでは、情報メッセージをポップアップウィン ドウとして表示します。

- true (デフォルト):スクリーンリーダーが実行されている場合、クライアントに表示される メッセージは、スクリーンリーダーがキャプチャするポップアップウィンドウとして代わ りに表示されます。スクリーンリーダーが動作していない場合は、通常どおりに情報メッ セージが表示されます。
- false: スクリーンリーダーが実行されている場合、メッセージはポップアップウィンドウ に表示されません。

#### <span id="page-22-2"></span>**ShowCallAlerts**

すべてのクライアントに適用されます。

着信コールアラート (toasts) を表示するかどうかを制御します。

- true (デフォルト): アラートが表示されます。
- false: アラートは表示されません。
- 例: <ShowCallAlerts> false </ShowCallAlerts >

#### <span id="page-23-0"></span>**ShowIconWhenMobile**

モバイル クライアント向け Cisco Jabber に適用されます。

ユーザがモバイルデバイスを使用してJabberにサインインしたときにモバイルアイコンを表示 するかどうかを指定します。モバイルアイコンは、ユーザーの Availability ステータスの横に 表示されます。

他の場所の共有と同様に、モバイルステータスアイコンはデスクトップクライアントでのみ表 示されます。ShowIconWhenMobile が有効になっていて、ユーザがデスクトップとモバイルの 両方のクライアントにログインしている場合、デスクトップ上の場所だけが表示されます。

- On: モバイルアイコンが表示されます。また、モバイルの場合にアイコンを表示は、クラ イアントでは利用できません。
- Off:モバイルアイコンは表示されません。また、モバイルの場合にアイコンを表示は、ク ライアントでは利用できません。
- Default on (デフォルト): モバイルのアイコンが表示されるのは、ユーザが、モバイルの場 合にアイコンを表示のオプションをクライアントで有効にした場合のみです。ユーザがク ライアントを起動すると、デフォルトでモバイルの場合にアイコンを表示オプションが有 効になっています。
- Default off:ユーザが、クライアントでモバイルの場合にアイコンを表示オプションを有効 にしたときのみ、モバイルアイコンが表示されます。ユーザがクライアントを起動する と、デフォルトでモバイルの場合にアイコンを表示 オプションは無効になります。
- 値が空欄または no の場合:モバイルアイコンが表示されます。

例:

<ShowIconWhenMobile>Default\_on</ShowIconWhenMobile>

#### <span id="page-23-1"></span>**ShowRecentsTab**

Windows 版 Cisco Jabber に適用されます。

Cisco Jabber ハブ ウィンドウの [履歴(Recents)] タブにユーザ コール履歴を表示するかどうか を指定します。

- true (デフォルト):[履歴 (Recents)] タブが表示されます。
- •false : [履歴(Recents)] タブは表示されません。

例:<ShowRecentsTab>false</ShowRecentsTab>

## <span id="page-24-0"></span>**SingleLinePhoneLabel**

デスクトップ クライアント版 Cisco Jabber に適用

複数行の操作では、ユーザは選択リスト内の設定済みの行を選択します。選択リストには、電 話番号または各行のラベルが表示されます。

回線を1つだけ使用しているユーザの場合、その番号またはラベルがデフォルトで表示される かどうかは、展開モードによって異なります。

- 電話専用モードおよび連絡先がある電話モード:単一回線の番号またはラベルがデフォル トで表示されます。
- フル **UC** モード: 単一回線の番号またはラベルはデフォルトで非表示となります。

新しいSingleLinePhoneLabelパラメータを使用して、単一回線の操作のデフォルトの動作を上書 き可能です。使用できる値は次のとおりです。

- true: 単一回線の番号またはラベルが表示されます。
- false: 単一回線の番号またはラベルが非表示になります。

例: <SingleLinePhoneLabel>true</SingleLinePhoneLabel>

#### <span id="page-24-1"></span>**spell\_check\_enabled**

Windows 版 Cisco Jabber に適用されます。

クライアントでスペル チェックを有効化するかどうかを指定します。スペル チェックはオー トコレクトをサポートしています。ユーザは候補のリストから正しい用語を選択したり、辞書 に用語を追加したりできます。

- true:スペル チェックが有効になります。
- •false (デフォルト): スペル チェックが無効になります。
- 例: <spell\_check\_enabled>true</spell\_check\_enabled>

#### <span id="page-24-2"></span>**spell\_check\_language**

Windows 版 Cisco Jabber に適用されます。

使用するデフォルト スペル チェック言語を指定します。クライアントは、設定されたデフォ ルトのスペルチェック言語を使用します。クライアントに使用させるデフォルト言語辞書を定 義できます。

会話ウィンドウで、ユーザはチャット相手ごとに別々のデフォルト言語を選択できます。

例: <spell\_check\_language>1031</spell\_check\_language>はデフォルト スペル チェック言語と してドイツ語を定義します。

#### <span id="page-25-0"></span>**StartCallsWithVideoOverCellular**

モバイル クライアント版 Cisco Jabber に適用されます。

デフォルトでは、携帯電話ネットワーク上でのJabberの通話はビデオなしで開始されます。こ れは、StartCallsWithVideoOverCellularパラメータを使用して制御できます。使用できる値は次 のとおりです。

- true:携帯電話ネットワーク上での通話はのデフォルト値は、「音声とビデオを使用」とな ります。
- false (デフォルト): 携帯電話ネットワーク上での通話はのデフォルト値は、「音声のみ使 用」となります。

例: <StartCallsWithVideoOverCellular>true</StartCallsWithVideoOverCellular>

#### <span id="page-25-1"></span>**STARTUP\_AUTHENTICATION\_REQUIRED**

すべての Cisco Jabber クライアントに適用されます。

クライアントで高速サインインを有効にするかを指定します。

- false (デフォルト): クライアントで高速サインインが有効になります。
- true: クライアントで高速サインインが無効になります。

モバイルクライアントのみに適用される前提条件は次のとおりです。

- STARTUP\_AUTHENTICATION\_REQUIREDパラメータは CachePasswordMobileパラメータ に依存しています。高速サインインを有効にするには、 STARTUP\_AUTHENTICATION\_REQUIRED を false に、CachePasswordMobile を true にし ます。
- 11.8以前のリリースで、CachePasswordMobileパラメータを設定した場合は、11.9のリリー スで、STARTUP\_AUTHENTICATION\_REQUIREDおよびCachePasswordMobileを設定し、 高速サインインを有効にします。
- 11.8以前のリリースで CachePasswordMobile パラメータを設定していない場合は、 STARTUP\_AUTHENTICATION\_REQUIRED のみを設定して高速サインインを有効にしま す。

これらのパラメータは両方とも Enterprise Mobility Management (EMM)で設定できます。

例:

<STARTUP\_AUTHENTICATION\_REQUIRED>false</STARTUP\_AUTHENTICATION\_REQUIRED>

#### <span id="page-26-0"></span>**SwapDisplayNameOrder**

すべての Cisco Jabber クライアントに適用されます。

特定のロケールで、[表示名 (displayname) ]ディレクトリフィールドが空または使用不可の場 合に、ユーザの表示名と連絡先の表示名を「姓、名」の形式に変更できるかどうかを指定しま す。

- true(デフォルト):中国語(香港)、中国語(中華人民共和国)、中国語(台湾)、韓 国語、日本語のロケールで、ユーザの表示名と連絡先の表示名が「姓、名」の形式になり ます。
- false:ユーザの表示名と連絡先の表示名が、「名、姓」の形式になります。
- 例:<SwapDisplayNameOrder>false</SwapDisplayNameOrder>

#### <span id="page-26-1"></span>**SystemIdleDuringCalls**

Windows 版 Cisco Jabber に適用されます。

ユーザがアクティブではなく、Windowsコンピュータでスクリーンセーバーまたはコンピュー タ ロック機能が有効な場合に、Cisco Jabber でのコール中にスクリーン セーバーまたはコン ピュータ ロック機能をアクティブ化するかどうかを指定します。

画面がすでにロックされている場合やスクリーンセーバーがすでに起動している場合、このパ ラメータは着信コールの動作を制御しません。

- true:コール中にスクリーン セーバーをアクティブ化できます。
- false (デフォルト):コール中またはユーザが新しい着信コールのアラートを受信したと きに、スクリーンセーバーをアクティブ化できません。コールが終了するか、新しい着信 アラートが承認または拒否されると、スクリーンセーバーまたは画面ロックが再び有効に なります。

例:<SystemIdleDuringCalls>true</SystemIdleDuringCalls>

#### <span id="page-26-2"></span>**TelephonyOnlyDiscovery**

オンプレミスおよびクラウド展開モードのすべてのCisco Jabberクライアントに適用されます。

自分の環境がフル UC モードに設定されていても、一部の Cisco Jabber クライアントのユーザ を通話専用サービスにアクセスするように制限できます。

• true: Cisco Jabber のユーザは、通話専用サービスにのみアクセスできます。

• false (デフォルト): Cisco Jabber ユーザは、環境内で設定されているすべてのサービスにア クセスできます。

```
例:
```
<TelephonyOnlyDiscovery>True</TelephonyOnlyDiscovery>

#### <span id="page-27-0"></span>**UnreadMessageDeleteAlert**

iPhone および iPad 用 Cisco Jabber に適用されます。

IM プッシュ通知が有効な場合、ユーザは、サーバーからの未読メッセージが近日中に削除さ れる通知を受信します。通知は、メッセージキューが大きすぎる場合、またはセッションの中 断が長すぎる場合に表示されます。

これらのメッセージは、UnreadMessageDeleteAlertパラメータを使用して制御できます。使用で きる値は次のとおりです。

- true (デフォルト): 通知が表示されます。
- false: 通知は表示されません。

パラメータはこれらの通知を抑制します。デフォルト値の**true**は、通知を示します。値を **false**に設定すると、これらの通知は表示されません。

例: <UnreadMessageDeleteAlert>false</UnreadMessageDeleteAlert>

(注)

iOS13 以降で Apple プッシュ通知サービスを使用している場合、このパラメータはサポートさ れません。

#### <span id="page-27-1"></span>**UpdateURL**

デスクトップ クライアント向け Cisco Jabber に適用されます。

HTTP サーバ上の自動更新 XML 定義ファイルへの URL を指定します。クライアントはこの URL を使用して、XML 更新 XML ファイルを取得します。詳細については、『*Features and Options for Cisco Jabber*』の「*Configure Automatic Updates*」セクションを参照してください。

例:<UpdateURL>*http://http\_servername/UpdateURL\_file*</UpdateURL>

#### <span id="page-27-2"></span>**LdapAnonymousBinding**

オンプレミス展開向けのすべての Cisco Jabber クライアントに適用されます。

LDAPサーバとのバインドで、ユーザまたはサービスアカウントの代わりに匿名バインディン グを使用するか指定します。

- true:LDAP サーバに接続するとき、Cisco Jabber はクレデンシャルを使用しません。この 場合、ユーザは [オプション(Options)] ウィンドウでディレクトリ サービスのクレデン シャルを入力できません。
- false(デフォルト):LDAPサーバに接続するとき、Cisco Jabberはクレデンシャルを使用 します。

(注)

- 設定が矛盾するので、LdapAnonymousBinding パラメータと次のパラメータを併用しないでく ださい。
	- LDAP\_UseCredentialsFrom
	- ConnectionUsername と ConnectionPassword

例: <LdapAnonymousBinding>true</LdapAnonymousBinding>

#### <span id="page-28-0"></span>**UseSystemLanguage**

Windows 版 Cisco Jabber リリース 11.1(1) 以降に適用されます。

クライアントに使用する言語を指定します。言語は次のプロセスによって決定されます。

- **1.** システムによってブートストラップファイルがチェックされます。ブートストラップファ イルで(LANGUAGE パラメータを使用して)言語が指定されている場合は、その指定さ れている言語が使用されます。
- **2.** ブートストラップ ファイルで言語が指定されていない場合は、システムにより UseSystemLanguage パラメータがチェックされます。
	- true:言語は、オペレーティング システムと同じ値に設定されます。
	- false(デフォルト):クライアントはユーザが指定した地域言語を使用します。地域 言語は、**[**コントロールパネル(**Control Panel**)**]** > **[**時計、言語、および地域(**Clock, Language, and Region**)**]** > **[**地域と言語(**Regionand Language**)**]** > **[**日付、時刻または 数値の形式の変更(**Change the date, time, or number format**)**]** > **[**形式(**Formats**)**]** タブ > **[**形式(**Format**)**]** ドロップダウンで設定されています。

例:<UseSystemLanguage>true</UseSystemLanguage>

言語がブートストラップ ファイルで指定されておらず、UseSystemLanguage パラメータが jabber-config.xml ファイルに含まれていない場合は、地域言語が使用されます。

TFTP サーバの jabber-config.xml ファイルでこのパラメータが指定されている場合は、クライ アントの再起動後(**[**ファイル(**File**)**]** > **[**終了(**Exit**)**]**)にのみこのパラメータが有効になり ます。 (注)

#### <span id="page-29-0"></span>**UXModel**

デスクトップ クライアント版 Cisco Jabber に適用

Jabberデフォルトでは、すべての導入で最新の設計になっています。ただし、オンプレミスお よび Webex Messenger の展開では、従来の設計がサポートされています。Jabber チーム メッ セージングモードでは、最新の設計のみがサポートされています。

従来の設計で、オンプレミスまたはWebex Messengerを開始する場合は、UXModelパラメータ を使用します。使用できる値は次のとおりです。

- modern (デフォルト): Jabber は最新のデザインで開始されます。
- クラシック: Jabber は従来のデザインで開始されます。

各ユーザはJabberで個人設定をすることができ、これはこのパラメータよりも優先されます。

例: <UXModel>modern</UXModel>